## **Additional Information for PVR**

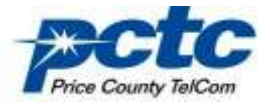

## **Rewind or Fast-forward a live or recorded program.**

Press Rewind or Fast-forward up to 4 times to increase the speed. The status bar at the top of the screen will Indicate the speed you have selected: 4x, 15x, 50x, or 300x.

## **Series Recording**

PCTC PVR makes it easy to record every episode of your favorite program. With the **Series Record**  feature you can schedule recordings of your favorite program by title, date or time. You can choose to have all episodes record or just new episodes. Series Record gives you the ability to choose which channels to record and whether to start the recording early or end the recording late.

To schedule a Series Recording while in the program guide:

- 1. Scroll to the program that you would like to schedule a Series Recording for and press **OK** on your remote control.
- 2. A pop up screen will come up asking you what you want to do.
- 3. Scroll to and select **Record Series**. This will schedule a series recording for all episodes of this program.

To edit a Series Recording: On your remote control press **Menu**, scroll to **DVR** and press **OK**. Scroll to and select **Schedule Priority**. Next choose the series you would like to edit and press **OK**. You will now see a pop up box that allows you to edit the selected series. Scroll down to edit series recording and press **OK**.

- 1. On the **Channels** options you can specify whether you want this series to be recorded on all channels that it may air on or only specific channels.
- 2. In the **Preference** option you can choose whether you would like your DVR to record this series in Standard or HD (high definition).
- 3. On the **Episodes** option you can choose to record all episodes or new episodes only.
- 4. The **Start** option allows you to add recording time at the start of a program for the entire series by selecting 1, 5, 30, or 60 minutes.
- 5. The **End** option allows you to add recording time at the end of a program for the entire series by selecting 1, 5, 30, or 60 minutes.
- 6. The **Limit To** option allows you to limit your series recording to all episodes, 1 episode, 5 episodes or 10 episodes.

If a recording event is a multi-recording (series), stacked red dot icons are shown to the right of the program date & time.